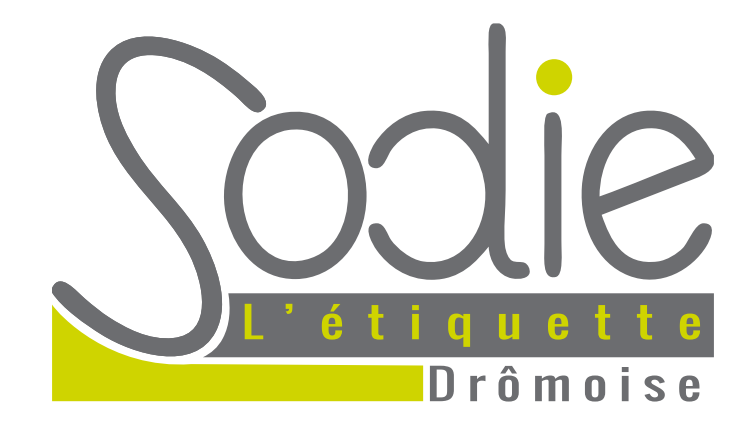

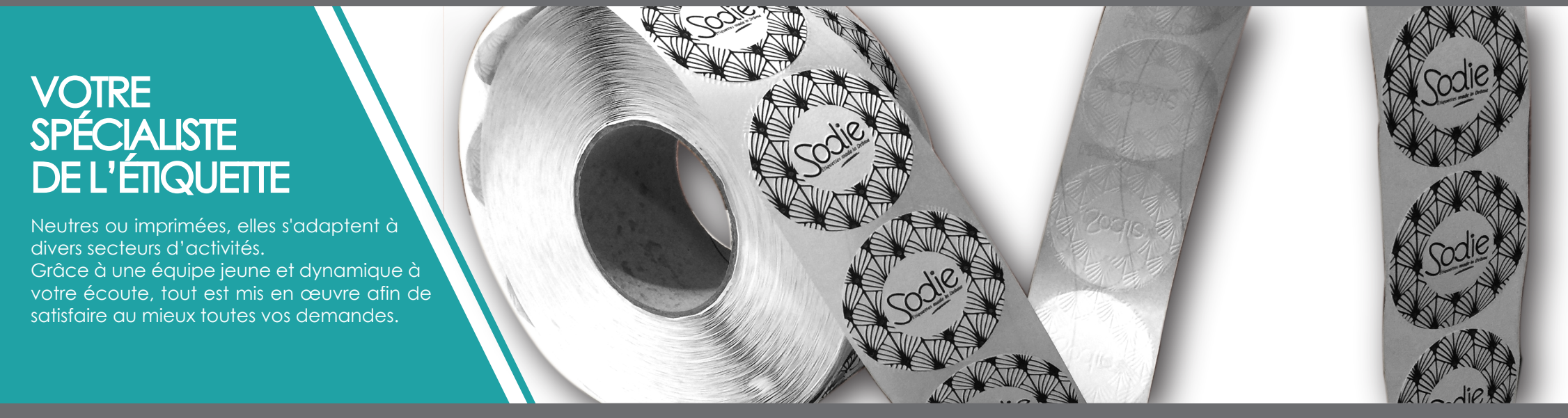

205, allée Marc Seguin - ZA Les Sirius 2 - 26760 BEAUMONT LES VALENCE - **TEL 04 75 55 06 33** - FAX 04 75 55 06 55 - **mail : contact@sodie.fr**

#### CAHIER DES CHARGES TECHNIQUE PAO

### BASES

Tout d'abord, pour bien débuter, nous vous proposons de :

- travailler vos fichiers sous **ILLUSTRATOR**, logiciel appartenant à la suite « Adobe Creative Suite 4 et 6 MAC OS X »,
- créer votre visuel au FORMAT D'IMPRESSION,
- indiquer LE TRAIT DE DÉCOUPE avec des angles d'un rayon de 1,5 mm minimum (sauf exception de 0,8 mm),
	- ne pas oublier UN FOND PERDU (marge à l'extérieur du trait de découpe) de 1,5 mm minimum ainsi qu'UNE ZONE TRANQUILLE (marge à l'intérieur du trait de découpe) de 1,5 mm également,
		- choisir vos couleurs en CMJN ou PANTONES (solid coated),
		- spécifier LES ÉLÉMENTS SPÉCIAUX utilisés tels que la dorure, le vernis sélectif ou gonflant, le blanc de soutien, la sérigraphie...
			- VECTORISER toutes les polices de caractère,
			- INCORPORER toutes les images en CMJN, 300dpi,
			- vérifier LA TAILLE DES TEXTES,
			- ENREGISTRER vos fichiers au format pdf (attention à la surimpression).

# FORMAT & TRAIT DE DÉCOUPE

LE TRAIT DE DÉCOUPE doit être créé avec des angles d'un rayon de 1,5 mm minimum (sauf exception de 0,8 mm). Les angles droits nous sont impossibles à découper (que se soit pour les formes rectangulaires ou spécifiques).

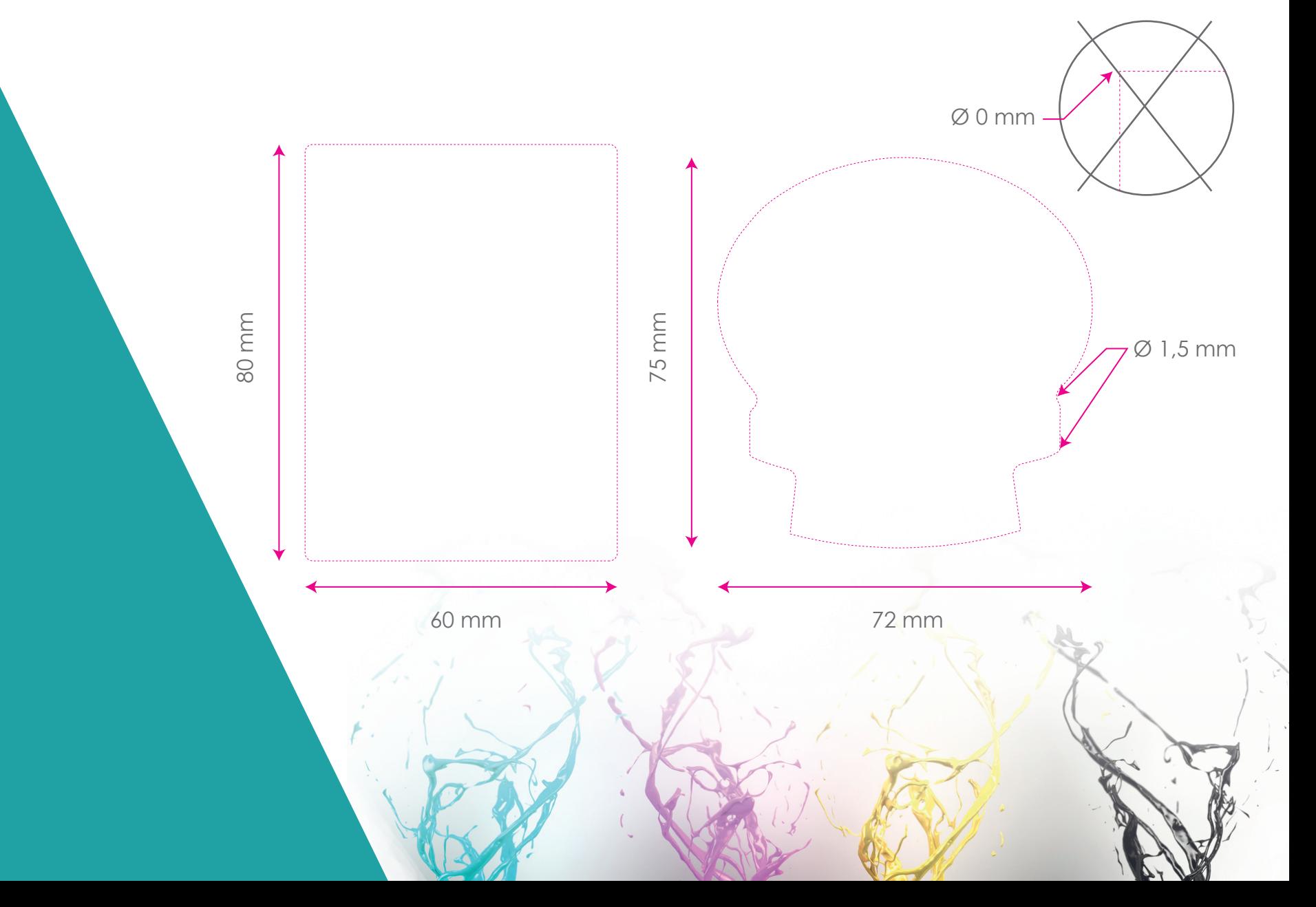

# FOND PERDU ET ZONE TRANQUILLE

LE FOND PERDU peut être de 1,5 mm ou plus. Si votre étiquette contient un arrière plan supposé couvrir l'intégralité de celle-ci, vous devrez faire déborder cet arrière plan au delà du trait de découpe. Le fond perdu évite de voir apparaître un liseret blanc en bordure de l'étiquette une fois découpée.

LA ZONE TRANQUILLE doit être de 1,5 mm minimum. C'est une marge de sécurité qu'il est impératif de créer afin de ne pas voir disparaitre du texte ou des images à la découpe. En effet, même si les machines de découpes sont calibrées correctement, nous ne sommes pas à l'abri d'un infime décalage.

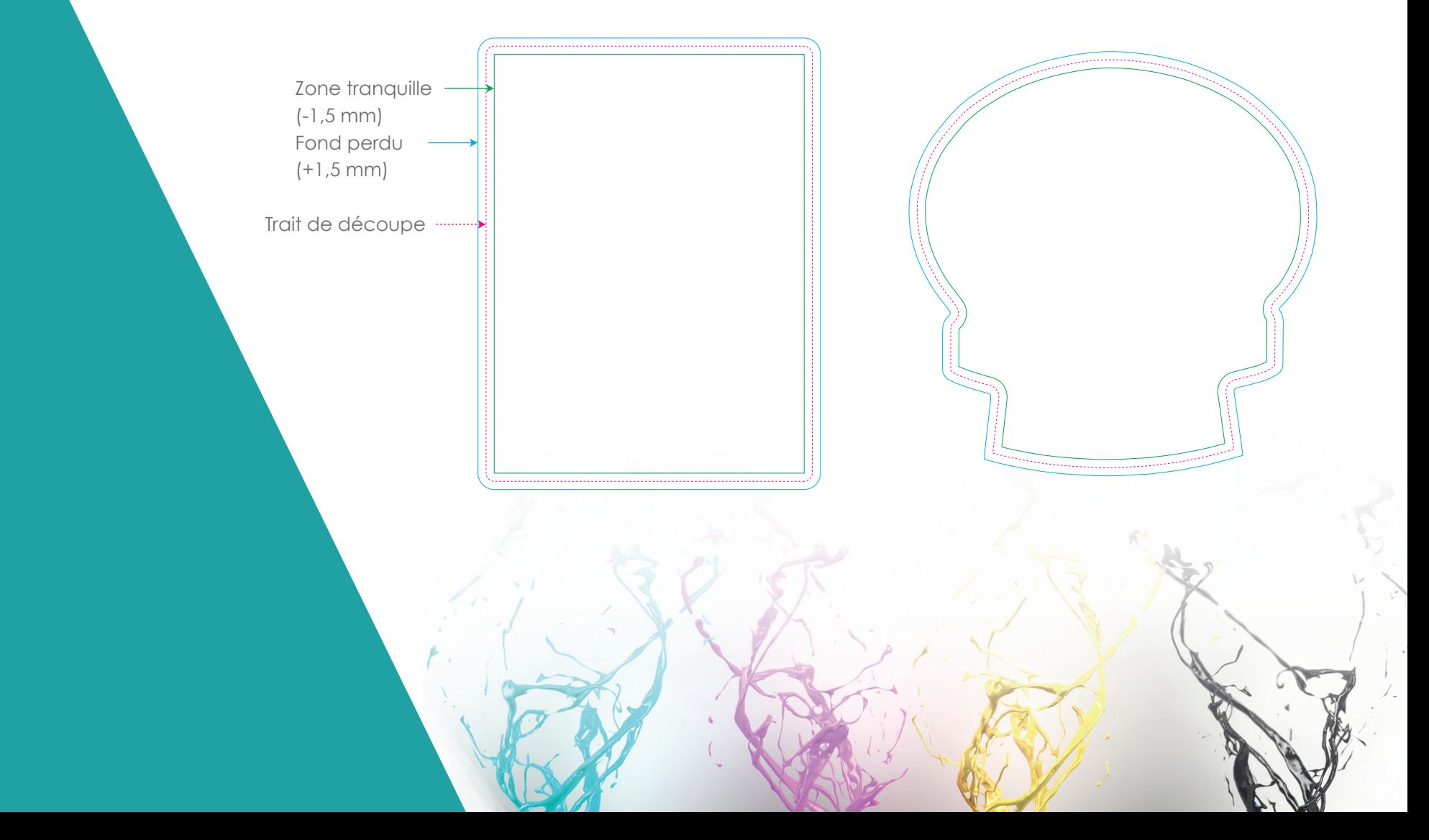

# **COULEURS**

EN IMPRESSION NUMÉRIQUE, nous imprimons généralement en 4 couleurs (quadri) : cyan, magenta, jaune, noir. C'est pourquoi nous privilégions des fichiers dans un mode colorimétrique CMJN (le RVB étant attribué au web).

EN IMPRESSION TRADITIONNELLE, nous imprimons à l'aide de clichés. Un cliché est une plaque gravée constituant une forme en relief. Il comprend un texte, une illustration ou une combinaison de ces 2 éléments. Les couleurs sont donc imprimées par couches successives. C'est pourquoi, afin d'optimiser le rendu, nous préconisons d'utiliser des couleurs pantones.

 $\equiv$ 

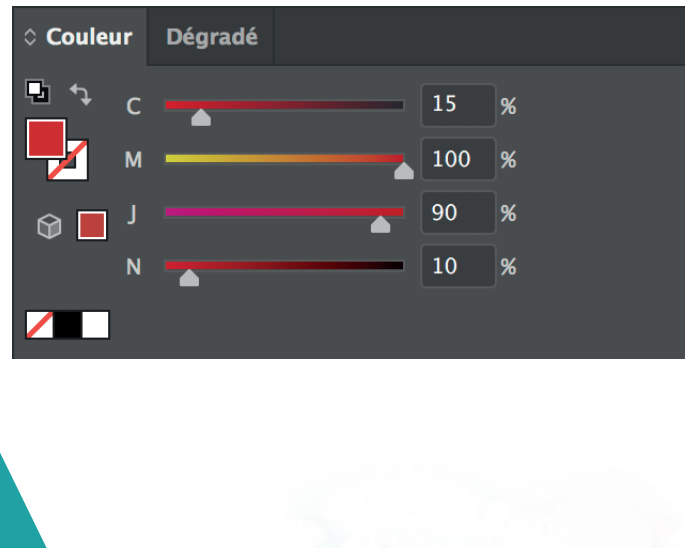

MODE CMJN

#### MODE PANTONES - SOLID COATED

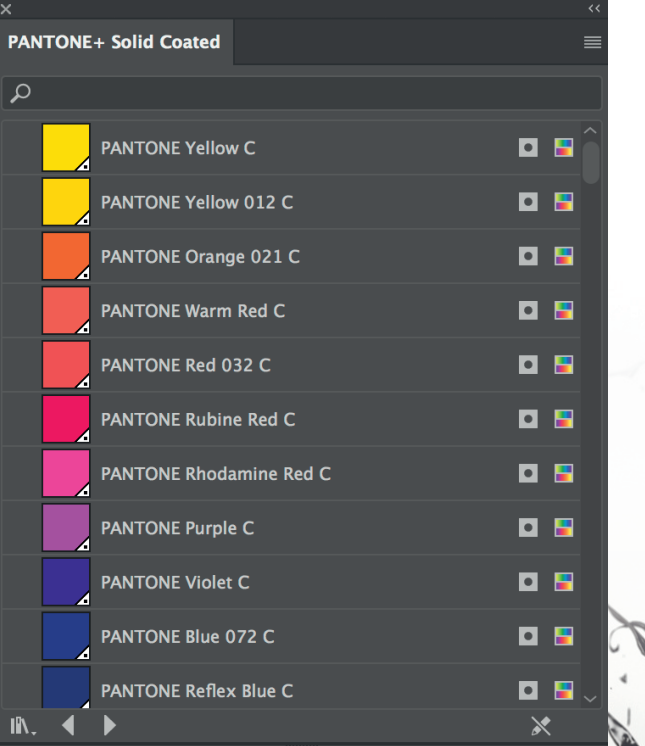

# ÉLÉMENTS SPÉCIAUX - BLANC DE SOUTIEN

Merci de ne pas oublier de mentionner les éléments spéciaux de votre étiquette :

- BLANC DE SOUTIEN : il est utilisé sur les supports transparents ou métalliques pour créer un fond opaque et renforcer les couleurs. Pour le différencier des autres couleurs, nous le nommons « White ».

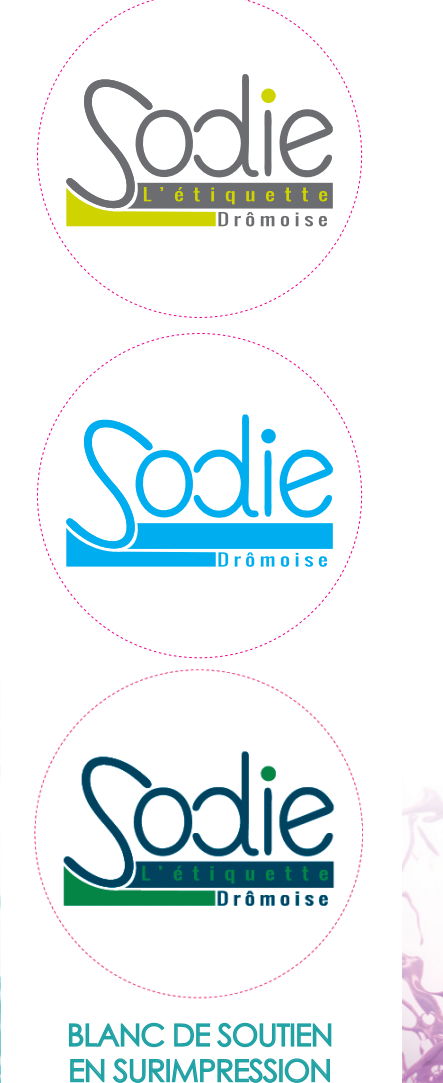

100 0 M  $\sqrt{2}$ **Calques** <mark>Volt</mark>e Blanc de soutien am Calque 1 **第一項 命** 2 Calgues **Options d'obiet** Surimp. fond Surimp. contour Aperçu des séparations Apercu de la surimpression O **N** CMYK  $\odot$   $\blacksquare$  Cyan  $\odot$   $\blacksquare$  Magenta  $\odot$  **I** laune  $\odot$  Noir O PANTONE 382 C  $\odot$  **White** Afficher uniq. les tons directs utilisés

Couleur Dégradé

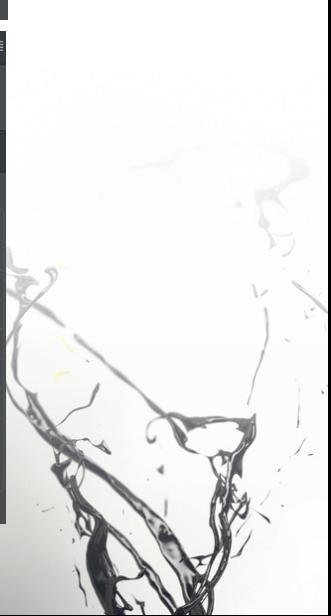

# ÉLÉMENTS SPÉCIAUX - DORURE

- DORURE : elle apporte à votre étiquette une touche lumineuse et plus distinguée. Comme pour l'impression traditionnelle, elle s'appose grâce à une plaque que nous devons commander. Elle peut être dorée, argentée, cuivrée ou de différentes couleurs comme bleu, rose etc. Mais pour les couleurs qui ne sont pas habituellement employées, nous devons commander la matière ponctuellement. De plus, il est nécessaire de créer une couleur spécifique (comme pour le blanc de soutien) afin de nous indiquer quels sont ces éléments spéciaux.

> Lorem ipsum dolor sit amet, consectetuer adipiscing elit, sed diam nonummy nibh euismod tincidunt ut laoreet dolore magna aliquam erat.

consectetuer adipiscing elit, sed diam nonummy nibh euismod tincidunt ut laoreet dolore magna aliquam erat.

Lorem ipsum dolor sit amet, consectetuer adipiscing elit, sed diam nonummy nibh euismod tincidunt ut laoreet dolore magna aliquam erat.

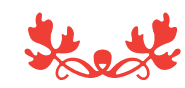

Lorem ipsum dolor sit amet, consectetuer adipiscing elit, sed diam nonummy nibh euismod tincidunt ut laoreet dolore magna aliquam erat

OR À CHAUD ARGENT À CHAUD QUIVRE À CHAUD

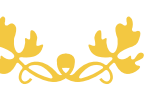

Lorem ipsum dolor sit amet, consectetuer adipiscing elit, sed diam nonummy nibh euismod tincidunt ut laoreet dolore magna aliquam erat

Lorem ipsum dolor sit amet,

Lorem ipsum dolor sit amet, consectetuer adipiscing elit, sed diam nonummy nibh euismod tincidunt ut laoreet dolore magna aliquam erat

# ÉLÉMENTS SPÉCIAUX - SÉRIGRAPHIE

- VERNIS GONFLANT : lui qussi peut apporter une certaine originalité et fait appel au sens du touché. Le vernis gonflant donne du relief à votre étiquette. De plus, il est souvent utilisé pour les mal-voyants en cas de produits dangereux ou autres. Comme pour tout éléments spéciaux, il vous faut créer une couleur spécifique.

 - TEINTE : nous pouvons également imprimer vos textes en une couleur sérigraphique pour donner plus de valeur à vos étiquettes.

> Lorem ipsum dolor sit amet, consectetuer adipiscing elit, sed diam nonummy nibh euismod tincidunt ut laoreet dolore magna aliquam erat.

Lorem ipsum dolor sit amet, consectetuer adipiscing elit, sed diam nonummy nibh euismod tincidunt ut laoreet dolore magna aliquam erat

VERNIS GONFLANT

Lorem ipsum dolor sit amet, consectetuer adipiscing elit, sed diam nonummy nibh euismod tincidunt ut laoreet dolore magna aliquam erat.

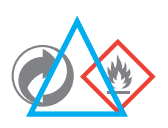

Lorem ipsum dolor sit amet, consectetuer adipiscing elit, sed diam nonummy nibh euismod tincidunt ut laoreet dolore magna aliquam erat

VERNIS GONFLANT

The minimale 3

# ÉLÉMENTS SPÉCIAUX - VERNIS SÉLECTIF

- VERNIS SÉLECTIF : en général, il est choisi en fonction d'une étiquette repiquée (numéro de lot, date limite de consommation...). Nous devons commander un cliché en fonction de la zone de vernis choisie.

> Lorem ipsum dolor sit amet, consectetuer adipiscing elit, sed diam nonummy nibh euismod tincidunt ut laoreet dolore magna aliquam erat.

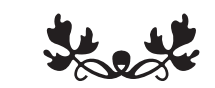

ZONE VERNIS

A consommer jusqu'au : N° de lot :

RÉSERVE DE VERNIS

### VECTORISER LES TYPOGRAPHIES

- VECTORISATION DES POLICES DE CARACTÈRE : afin de recevoir des fichiers exploitables et prêts à l'emploi, il vous faut penser à vectoriser toutes les typographies présentes sur votre document (ou nous envoyer les polices utilisées indépendamment dans un dossier « typographies »).

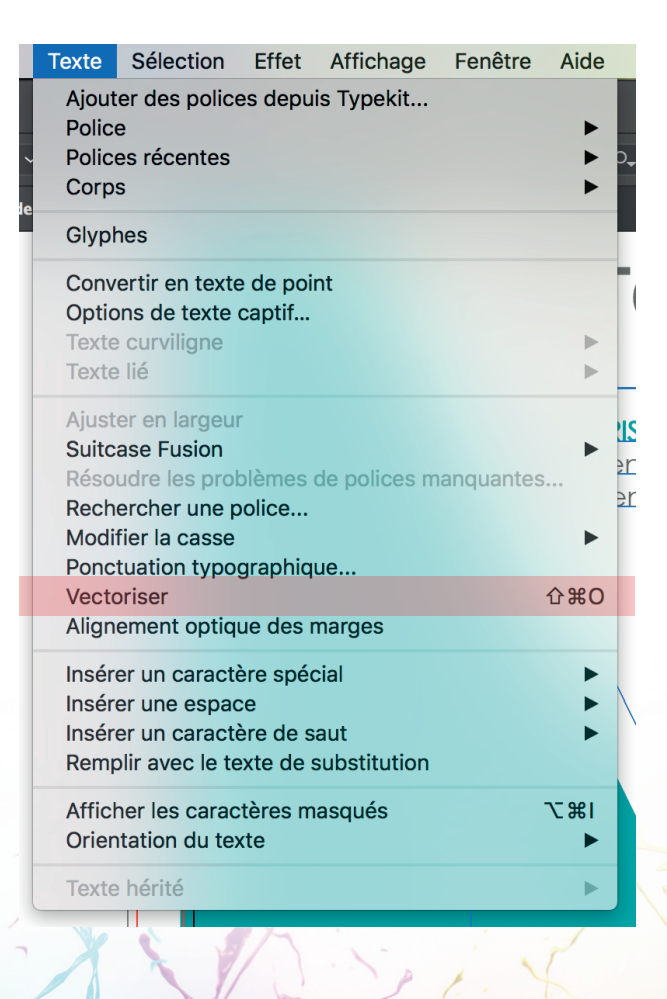

#### INCORPORER LES IMAGES

- INCORPORATION DES IMAGES : il nous arrive fréquemment de recevoir des fichiers où les images ne sont pas incorporées. Nous ouvrons tous vos fichiers (pdf, eps, ai, psd...) sur Illustrator et si l'image n'est pas incorporée, elle n'apparaîtra pas à l'ouverture (à moins que vous ayez préparé au préalable un dossier avec toutes les images présentes dans votre fichier).

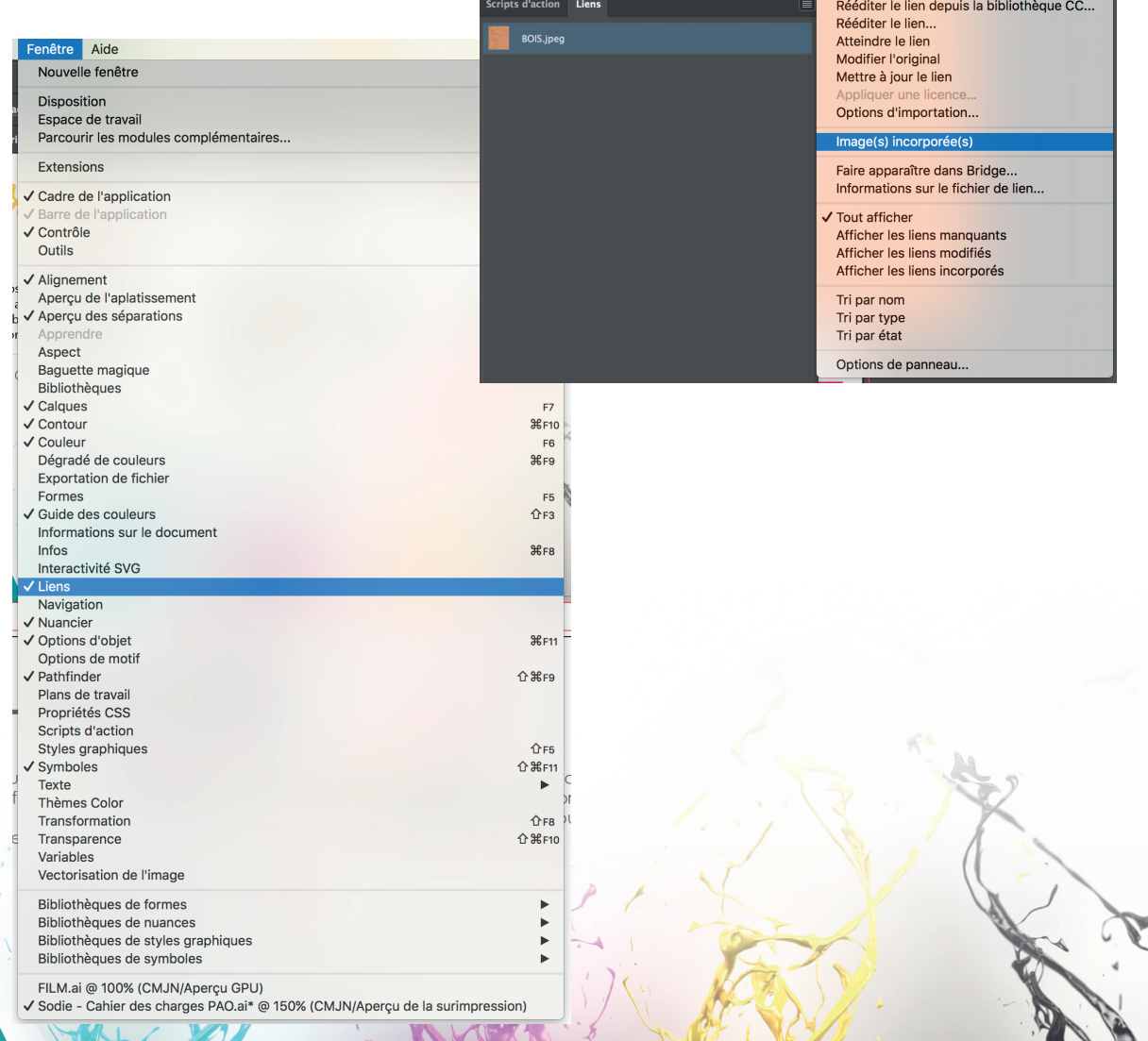

#### TAILLE DES TEXTES

- VÉRIFICATION DE LA TAILLE DES TEXTES : afin que tous vos textes soient lisibles et visibles, merci de ne pas descendre plus bas qu'un certain corps de texte. En général les normes textuelles sont notamment appliquées pour l'étiquetage alimentaire mais elles peuvent s'appliquer pour tout autre cas : l'une d'entre elles s'appelle la norme INCO. La tailles des lettres doivent faire au minimum 1,2 mm de haut. Pour les petites étiquettes inférieures à 80 cm², vous pouvez descendre cette taille minimale à 0,9 mm (attention à toujours prendre une lettre minuscule sans barre comme référence).

# aceimnorsuvwxz 1</a1,2 MM

### ENREGISTREMENT DE VOS FICHIERS

- FORMAT PDF : pour avoir un premier aperçu de vos fichiers, nous privilégions des fichiers au format PDF. Ceci nous permet de vérifier les couleurs et les typographies employées. Généralement, si ce format a été généré sous illustrator, nous pourrons l'ouvrir correctement sur ce logiciel (à condition que les polices soient vectorisées et les images incorporées). Ne pas oublier d'enregistrer en qualité supérieure en y incluant les fonds perdus.

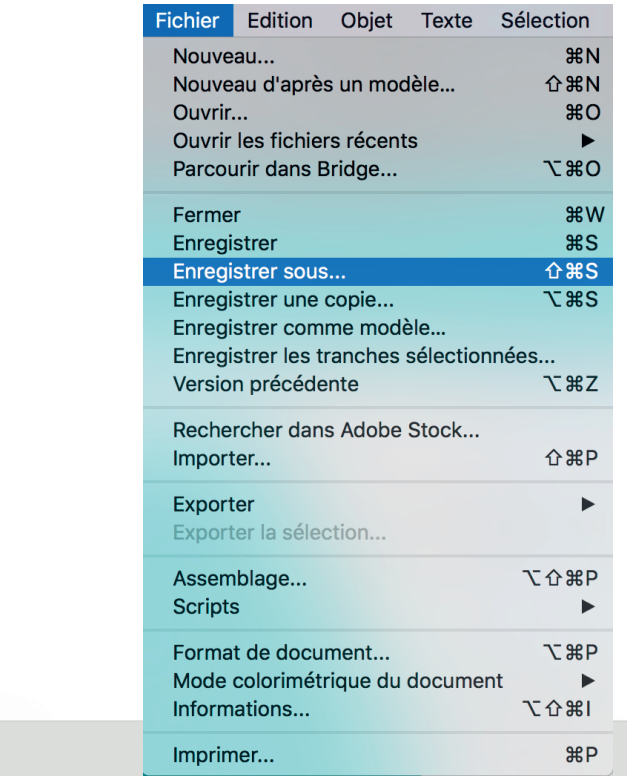

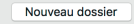

Format: Adobe PDF (pdf)

Utiliser les plans de travail

 $\overline{\circ}$ O Tous

Sélection

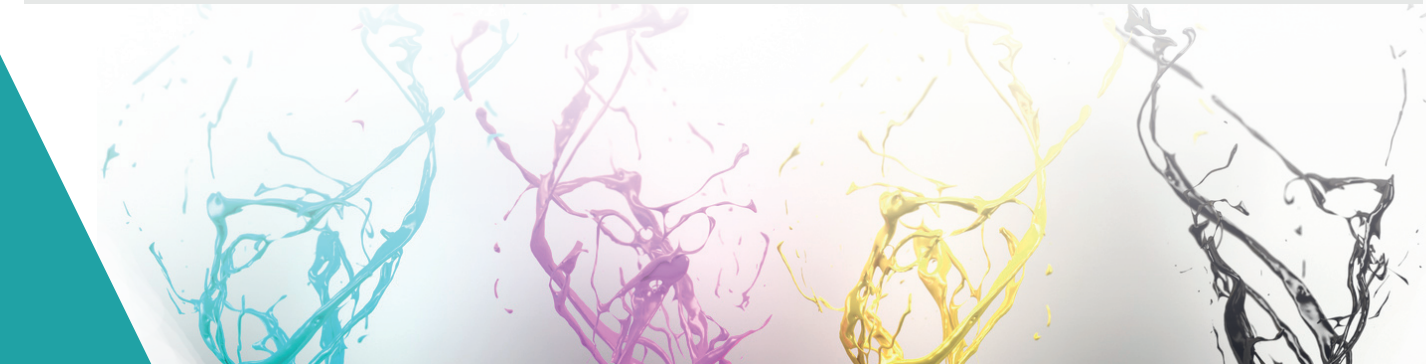